## **Установка с флешки**

Кроме установки с CD-ROM ИКС позволяет записать образ на flash-накопитель и установить с него.

Сначала вам необходимо запустить специальное приложение для записи образа. Скачать его можно [для версии 4](http://download.a-real.ru/ics-boot-flash.exe) и [версии 5](http://dev.a-real.ru/ics-boot-flash-2.0.exe).

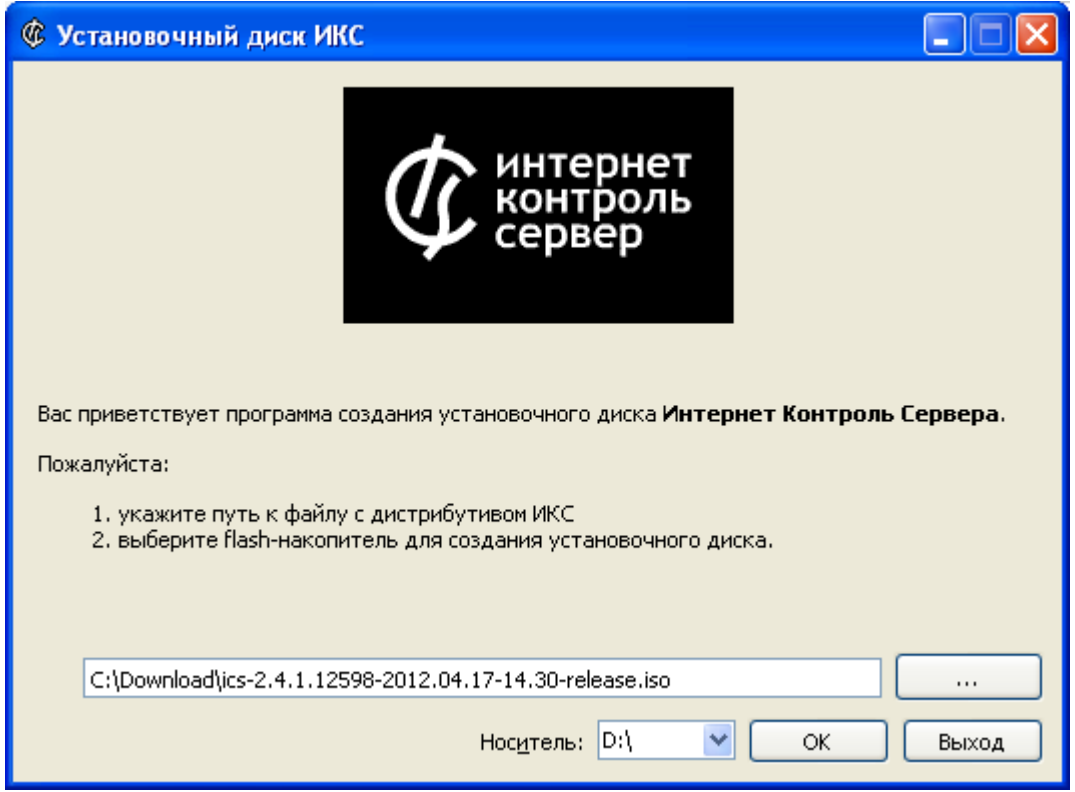

В открывшемся окне укажите путь до файла-образа и flash-накопитель, после чего нажмите кнопку ОК. Начнется процесс записи.

По окончании процесса установите флешку в USB-порт компьютера, на который будет установлен ИКС и укажите в BIOS'e USB-flash в качестве первичного загрузочного устройства.

## **Внимание: не все модели материнских плат поддерживают установку с USB-flashустройств!**

Когда образ загрузится с накопителя, начнется установка в [обычном режиме.](https://doc.a-real.ru/doku.php?id=%D1%83%D1%81%D1%82%D0%B0%D0%BD%D0%BE%D0%B2%D0%BA%D0%B0#загрузка)

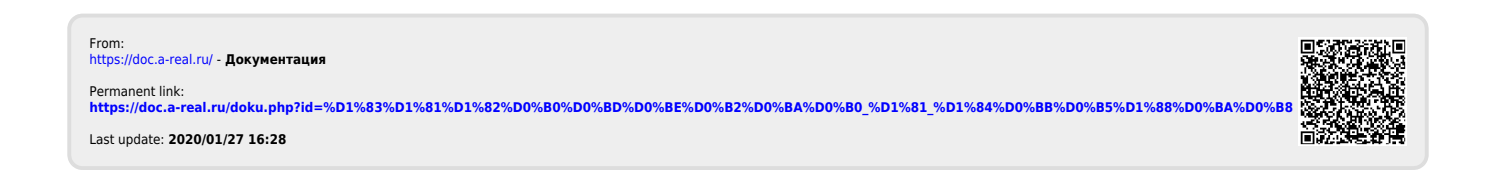